## Rslogix 5000 V19 Torrent

## [Download](http://find24hs.com/bath/interbrew.UnNsb2dpeCA1MDAwIFYxOSBUb3JyZW50UnN/?limeback=ZG93bmxvYWR8MWFhZEd0dk1ueDhNVFkyT0RnM05qazNOWHg4TWpVNU1IeDhLRTBwSUZkdmNtUndjbVZ6Y3lCYldFMU1VbEJESUZZeUlGQkVSbDA/prescence)

the rslogix 500 series system software may include proprietary rockwell automationsoftware. the system software is not provided "as is" and users of the software mustagree to the terms of the license agreement. if you are unable to locate thelicense agreement, you may contact rockwell automation software licensing at licensing@rockwellautomation.com. when planning a new project using rslogix 5000 software, the process for determining the proper value for the maximize button is slightly different from those used previously. if you notice that the value of the maximize button has increased when a new project is opened, this increase is most likely not due to an error. the value of the maximize button will normally increase by 1 for every gb of memory in the gsv. in the case of a project that is using a big database of more than one gb in memory, the value for the maximize button will not increase to 2gb or more. instead the value for the maximize button will stay in the same range that it was in previous versions of rslogix 5000 software. the value for the maximize button will stay at the maximum value it ever had. the error

message 'x' is not available in the current version of rslogix 5000 software' indicates that the value of the maximize button is greater than 32gb. the reason for this error is that the user's current environment exceeds the maximum value of 32gb. however, the user can open a new project using rslogix 5000 software version 19.05 or later using the 'x' button to enter the maximum value of 32gb. note that this value is a maximum value. the same thing can be achieved by running the 'x' command. for example, the following command will increase the value of the maximize button to 32gb.

## **Rslogix 5000 V19 Torrent**

x.if you upgrade from 19.x to 20.x. data access control compatibility with rslinx softwarein rslogix 5000 software version 18 and later, there is an external access tag attribute, which defineshow an external application can access a tag. this functionality is fully supported by rslinx classicsoftware version 2.56 and rslinx enterprise software version 5.21. step 8)if you now click on next, it will ask you for a location to save the exported file: step 7)back in the project migrator, we can see the last step is to import the comments and symbols: step 6)the process works in these simple steps: step 5)when you install studio 5000 the rslogix project migrator is also installed, and the first step it to launch it: step 4)keep in mind that the software functions as a central repository for common elements that are migrated from various i/o configurations and environments. the software is not a feature-rich tool for configuring or troubleshooting hardware. this is especially true if you want to use the software with a plc-5 or plc-5-based program. here is the link for the rockwell support document that i linked to in the first step: if you want to use the rslogix micro with a plc-5-based program, you'll need to convert the project to a plc-5 based project. that's why i say i'm recommending you keep the i/o as an slc-500 if you're using the rslogix micro to migrate a plc-5 based project. if you just want to convert a plc-5 project to rslogix 500, follow the instructions given in the above video. rslogix 500 is available for free at. this way you can save your project to the project folder youve selected, and then convert it to the new version of rslogix 500 using the export as xml option on the file menu: 5ec8ef588b

<https://www.infoslovakia.sk/wp-content/uploads/2022/11/forwain.pdf> <https://omidsoltani.ir/312480/driver-mouse-rexus-g7-epub.html> <https://hksdigitalhosting.com/wp-content/uploads/2022/11/ikeecatr.pdf> [https://rebon.com.co/idm-6-25-build-22-registered-32bit-64bit](https://rebon.com.co/idm-6-25-build-22-registered-32bit-64bit-crackingpatching-download-pc-hot/)[crackingpatching-download-pc-hot/](https://rebon.com.co/idm-6-25-build-22-registered-32bit-64bit-crackingpatching-download-pc-hot/) <https://homehealthcarelist.com/wp-content/uploads/2022/11/lavche.pdf> [https://happybirthday2me.com/wp](https://happybirthday2me.com/wp-content/uploads/2022/11/CDXtract_45AIR.pdf)[content/uploads/2022/11/CDXtract\\_45AIR.pdf](https://happybirthday2me.com/wp-content/uploads/2022/11/CDXtract_45AIR.pdf)

 $\frac{3}{4}$ 

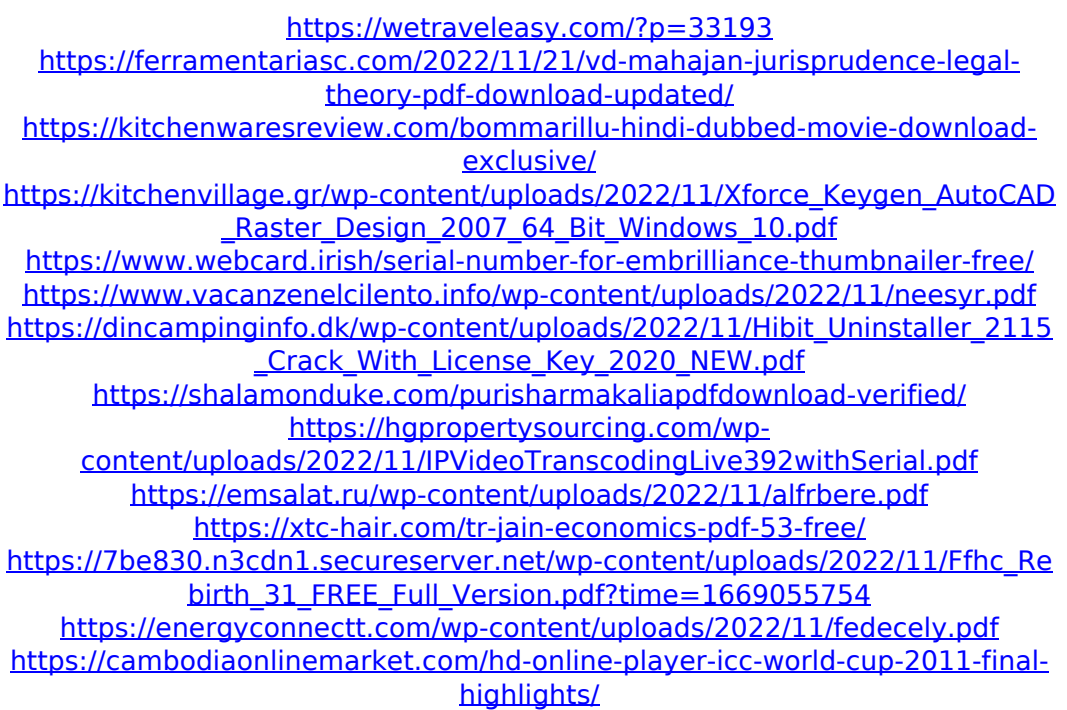